# Parent Account

Navigate to<https://usd497.powerschool.com><br>Click the **Create Account** tab

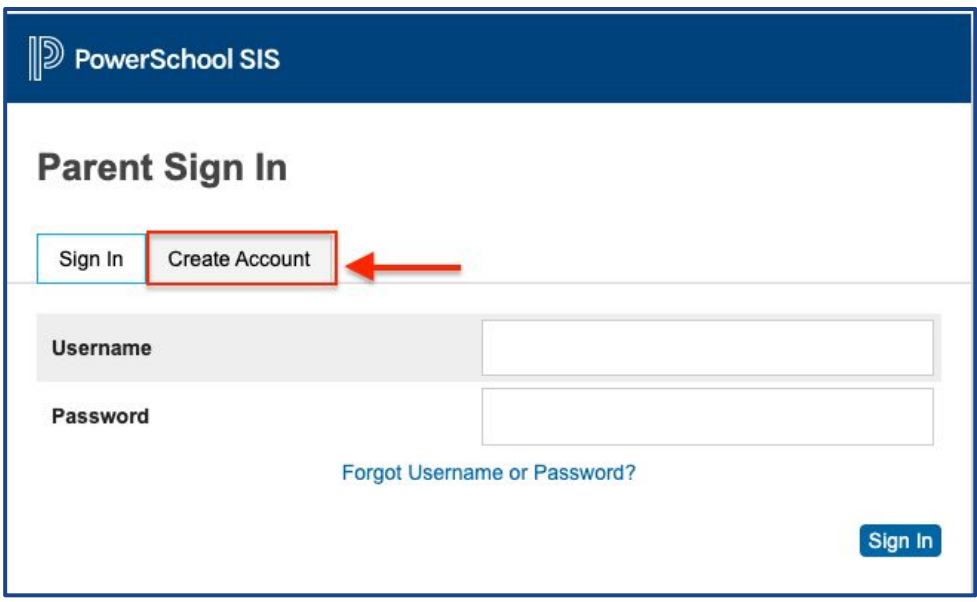

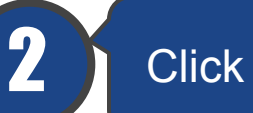

2 Click the blue **Create Account** button

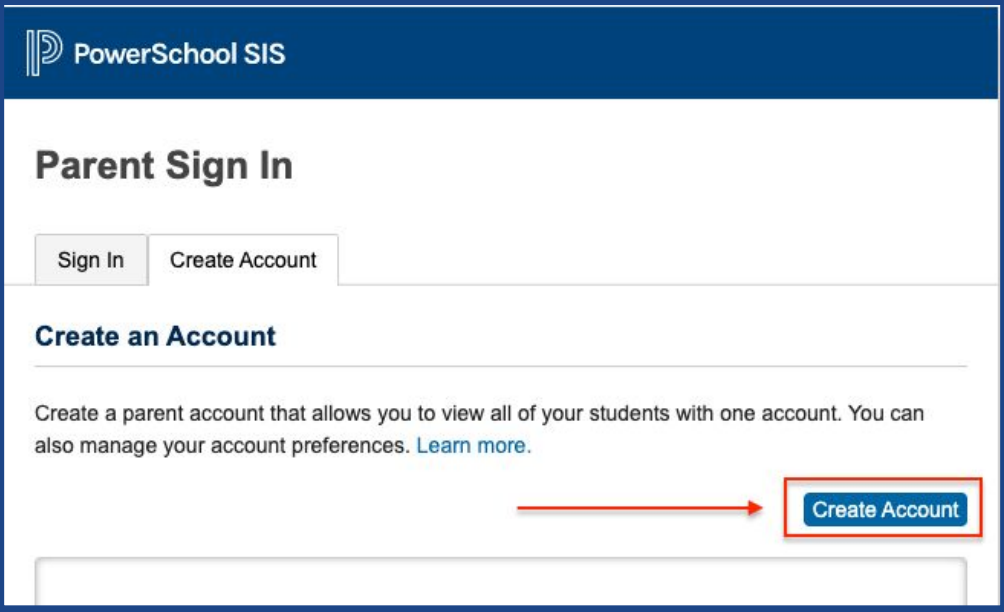

### Welcome to PowerSchool!

#### Creating your Parent Account

Fill in your **parent account details** (this will be the username and password that you use to log into your account.

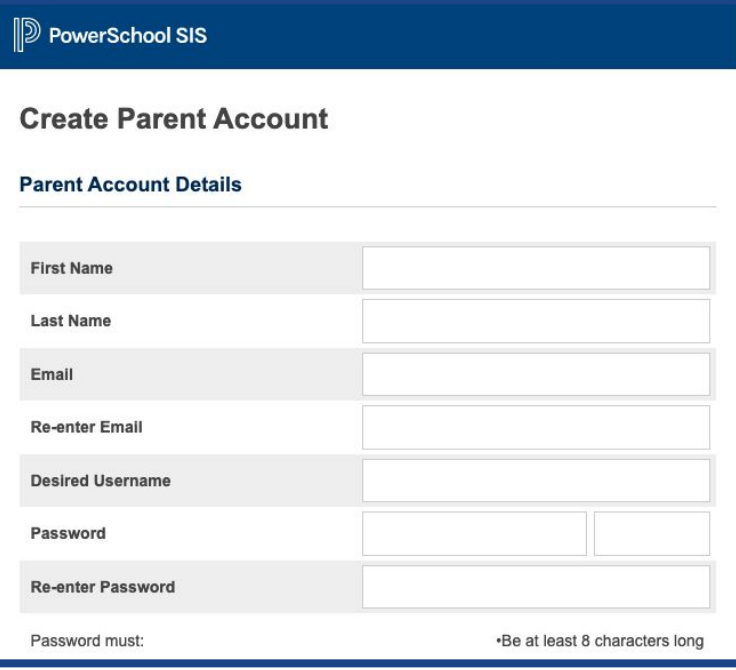

4

Link your students to your account with their **Access IDs and Access Password** (provided to your from your child's school.

#### **Link Students to Account**

Enter the Access ID, Access Password, and Relationship for each student you wish to add to your Parent Account

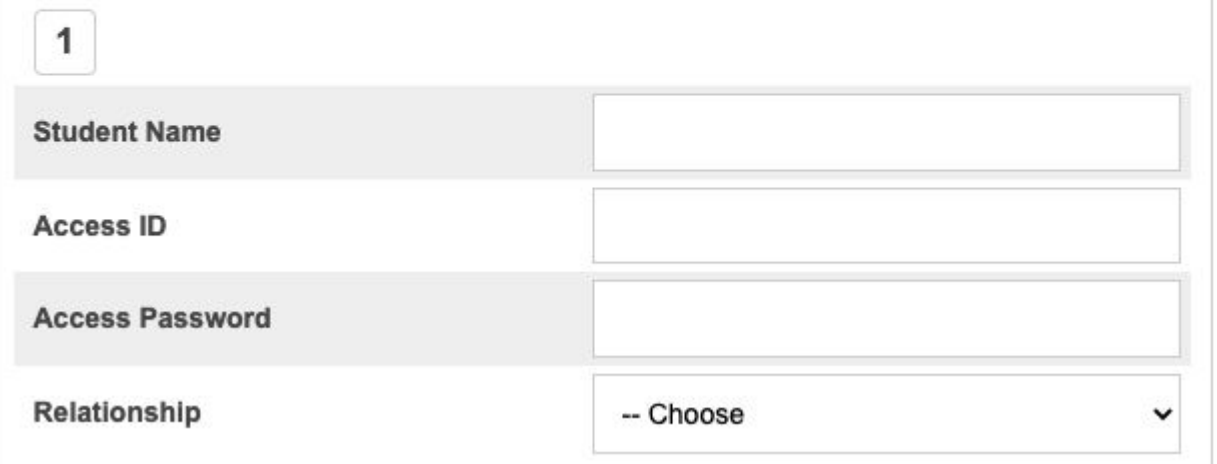

## Welcome to PowerSchool! Creating your

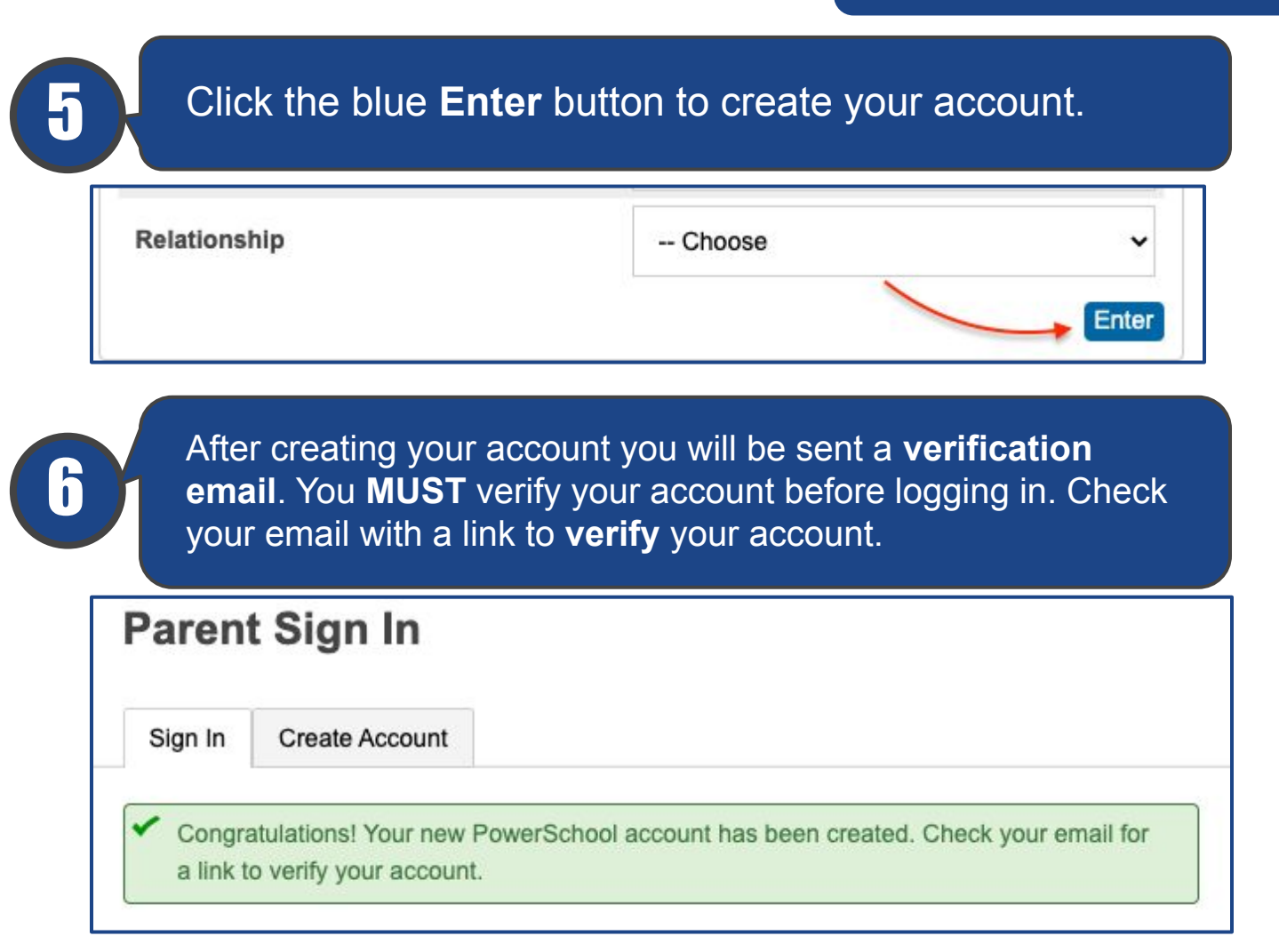

Parent Account

7 Once your account is **verified** you may log into your account from the website or mobile app.

Website:<https://usd497.powerschool.com>

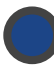

iOS or Android district code: **JSWN**